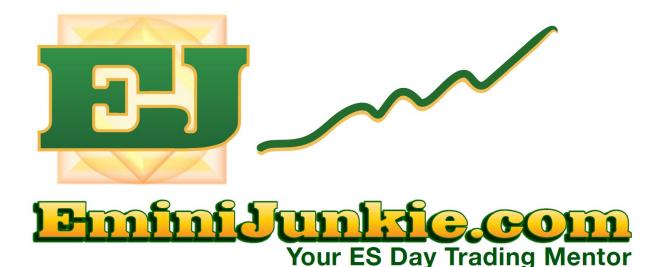

# Day Trading Plan Charts and DOM

Version 2.0 - February 2013

**Do Not Email, Copy, Scan or Re-Distribute in Any Form** ©2013 SMARE Investment Group, LLC

CFTC RULE 4.41 HYPOTHETICAL OR SIMULATED PERFORMANCE RESULTS HAVE CERTAIN LIMITATIONS.UNLIKE AN ACTUAL PERFORMANCE RECORD, SIMULATED RESULTS DO NOT REPRESENT ACTUAL TRADING. ALSO, SINCE THE TRADES HAVE NOT BEEN EXECUTED, THE RESULTS MAY HAVE UNDER-OR-OVER COMPENSATED FOR THE IMPACT, IF ANY, OF CERTAIN MARKET FACTORS, SUCH AS LACK OF LIQUIDITY. SIMULATED TRADING PROGRAMS IN GENERAL ARE ALSO SUBJECT TO THE FACT THAT THEY ARE DESIGNED WITH THE BENEFIT OF HINDSIGHT. NO REPRESENTATION IS BEING MADE THAT ANY ACCOUNT WILL OR IS LIKELY TO ACHIEVE PROFIT OR LOSSES SIMILAR TO THOSE SHOWN.

DISCLAIMER: Futures and options trading involves substantial risk of loss and is not suitable for every investor. The valuation of futures and options may fluctuate, and, as a result, clients may lose more than their original investment. The impact of seasonal and geopolitical events is already factored into market prices. The highly leveraged nature of futures trading means that small market movements will have a great impact on your trading account and this can work against you, leading to large gains. If the market moves against you, you may sustain a total loss greater than the amount you deposited into your account.

You are responsible for all the risks and financial resources you use and for the chosen trading system. You should not engage in trading unless you fully understand the nature of the transactions you are entering into and the extent of your exposure to loss. If you do not fully understand these risks you must seek independent advice from your financial adviser. All trading strategies are used at your own risk. This software should not be relied upon as advice or construed as providing recommendations of any kind. It is your responsibility to confirm and decide which trades to make. Trade only with risk capital; that is, trade with money that, if lost, will not adversely impact your lifestyle and your ability to meet your financial obligations.

#### THE CHARTS

There are several charting packages available to traders. I use <u>Ninja</u> <u>Trader/CQG</u> as my main charting platform and keep <u>ThinkOrSwim</u> and <u>Apex</u> <u>Charts/OEC</u> as a backup. All three charting platforms above have free demos you can download and use for a limited time. Eventually, you will need to fund a live account with each platform provider you choose to use in order to continue getting your real time streaming futures data that feeds the charts.

**Please Note:** You do not have to trade live in any of your funded platform accounts. The funding of the account is mandatory to get the platform for free. You can actually trade with any broker of your choosing... So for me, I have funded accounts with all three platforms above (so I can get live streaming data and access to their platforms) but I mainly trade on the Apex DOM.

Depending on what membership level you have to my service, you will have access to my various charting templates. Everyone can download our basic Trading Plan <u>Ninja</u> <u>Trader Templates</u> and our <u>ThinkOrSwim Templates</u> from the Trading Plan member's area on our main website. I suggest you download both platforms and my free templates to have redundancy and backup for your trading once you start trading real cash, but for now one platform is okay while you are learning. If only choosing one, I would suggest Ninja Trader and make sure you get a data feed from your broker that supports NYSE Index data and CME Futures.

We have the <u>KIS Tool</u> Ninja Trader Templates and the <u>Inside The Edge</u> Ninja Trader Templates available in the appropriate member's area for those who are higher level members of our program.

Although I have only provided templates for Ninja Trader and ThinkOrSwim almost any charting service can be used. If looking at other services make sure they have futures data, NYSE index data, and the ability to use both to tick based and time based charting with candlesticks and Heikin-Ashi settings. I suggest you take a free trial with your provider of choice and make sure you can adjust your settings to reflect my charts.

I use ten main charts, a sector list and a time and sales window spread across two monitors on my main trading desktop. I keep a second computer for my broker execution platform and email. I have a fourth monitor for internet access/news. It is recommended you have the fastest internet service available T1/DSL/Cable in your area to maintain the best data feed from your broker and charting provider. It is also a good idea to have a secondary laptop computer for backup broker access with a wireless PC card or phone tether, battery power and a wireless phone in case you have an interruption in your T1/DSL/Cable service.

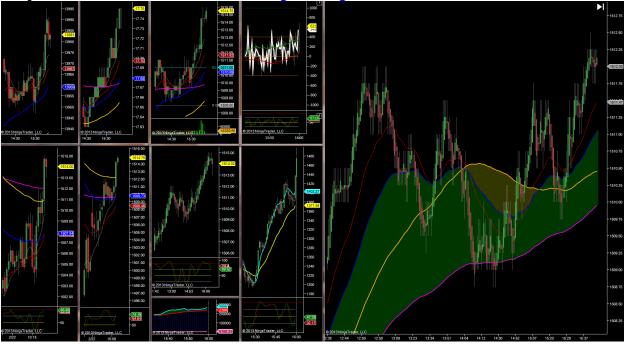

Ninja Trader Platform (Click for Larger Image)

Think Or Swim Platform (Click for Larger Image)

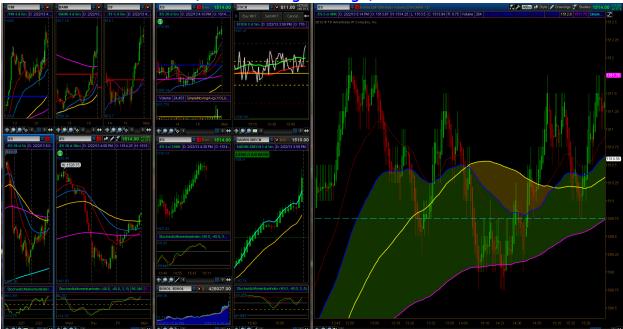

## <u>Please Note - All times that I refer to in this trading plan is based on New York</u> <u>Time (Eastern Time Zone).</u>

The upper left chart is a <u>5 day 5 minute Candlestick</u> chart of the YM showing trading hours only from 9:30AM to 4:00PM with the following studies applied.

10 Periods Exponential Moving Average of the Close (White Line) 20 Periods Exponential Moving Average of the Close (Red Line) 40 Periods Exponential Moving Average of the Close (Blue Line) 89 Periods Exponential Moving Average of the Close (Gold Line) 240 Periods Exponential Moving Average of the Close (Pink Line)

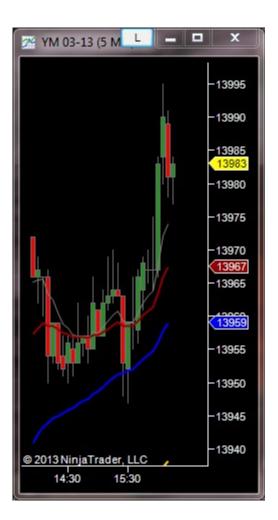

The next chart to the right is a <u>5 day 5 minute Candlestick</u> chart of the XLF or BANK showing trading hours only from 9:30AM to 4:00PM with the following studies.

10 Periods Exponential Moving Average of the Close (White Line)
20 Periods Exponential Moving Average of the Close (Red Line)
40 Periods Exponential Moving Average of the Close (Blue Line)
89 Periods Exponential Moving Average of the Close (Gold Line)
240 Periods Exponential Moving Average of the Close (Pink Line)

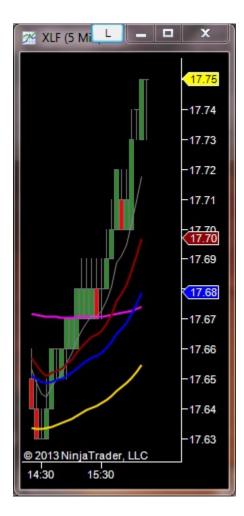

The next chart to the right is a <u>5 day 5 minute Candlestick</u> chart of the ES with volume showing trading hours only from 9:30AM to 4:00PM (Change to a 24 hour setting for pre-market trades 8:31AM to 9:30AM) with the following studies applied.

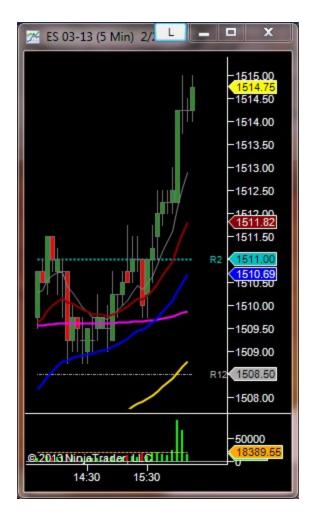

10 Periods Exponential Moving Average of the Close (White Line) 20 Periods Exponential Moving Average of the Close (Red Line) 40 Periods Exponential Moving Average of the Close (Blue Line) 89 Periods Exponential Moving Average of the Close (Gold Line) 240 Periods Exponential Moving Average of the Close (Pink Line) Pivot Point (Day) showing only R1-R5 (Teal Dots) S1-S5 (Magenta Dots) and the half way levels (White dash dots). The next chart to the right center chart is a <u>5 day 1 minute Candlestick</u> chart of the ^TICK with a Stochastic showing trading hours only from 9:30AM to 4:00PM with the following studies applied.

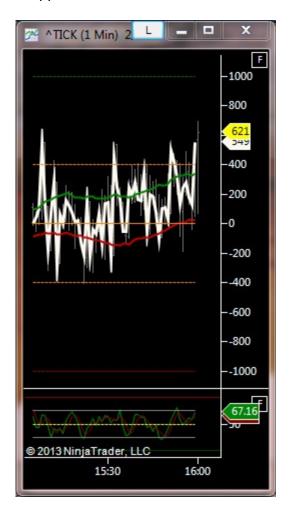

Period Exponential Moving Average of the Close (Off White Line)
 Period Simple Moving Average of the High (Green Line)
 Period Simple Moving Average of the Low (Red Line)
 Lower Study Stochastic (3, 5)

The lower left chart is a <u>60 day 60 minute Candlestick</u> chart of the ES with a Stochastic showing 24 hours of data with the following studies applied.

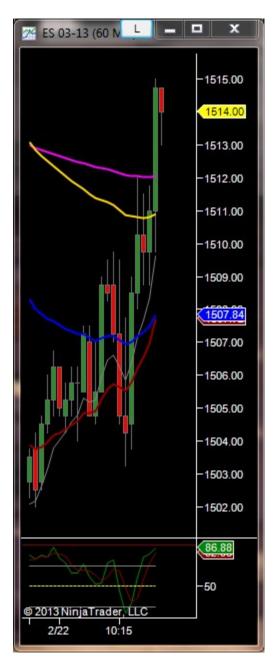

10 Periods Exponential Moving Average of the Close (White Line) 20 Periods Exponential Moving Average of the Close (Red Line) 40 Periods Exponential Moving Average of the Close (Blue Line) 89 Periods Exponential Moving Average of the Close (Gold Line) 240 Periods Exponential Moving Average of the Close (Pink Line) Lower Study Stochastic (3, 5) The next chart to the right is a <u>30 day 30 minute Candlestick</u> chart of the ES with a Stochastic showing trading hours only from 9:30AM to 4:00PM with the following studies applied.

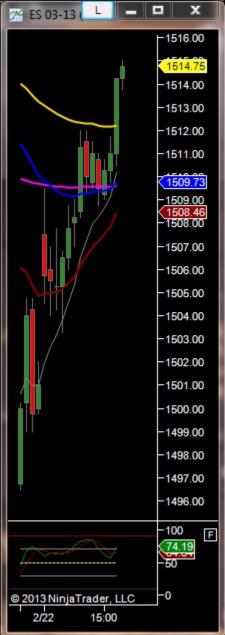

10 Periods Exponential Moving Average of the Close (White Line) 20 Periods Exponential Moving Average of the Close (Red Line) 40 Periods Exponential Moving Average of the Close (Blue Line) 89 Periods Exponential Moving Average of the Close (Gold Line) 240 Periods Exponential Moving Average of the Close (Pink Line) Lower Study Stochastic (3, 5) The next chart to the right is a <u>5 Day 3200 tick Heikin-Ashi</u> chart of the ES showing 24 hours and a Stochastic with the following study applied.

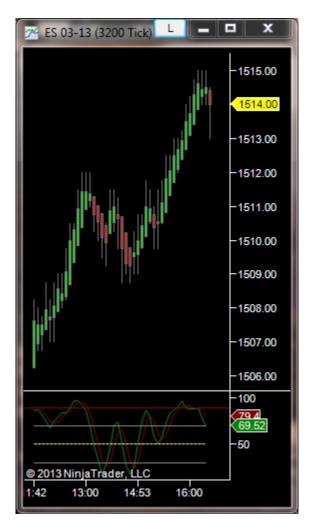

Lower Study Stochastic (3, 5)

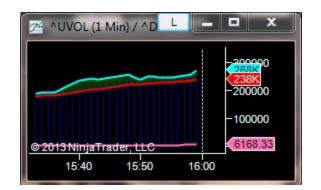

Under the 3200 tick chart is a <u>5 day 1 minute Area</u> chart of the ^UVOL - ^DVOL.

6000 Periods Exponential Moving Average of the Close (Pink Line) 28 Periods Exponential Moving Average of the Close (Red Line) 4 Periods Exponential Moving Average of the Close (Teal Line) The next chart to the right is a <u>5 day 1 minute Heikin-Ashi</u> chart of the ^ADVN - ^DECL showing trading hours only from 9:30AM to 4:00PM with the following studies applied.

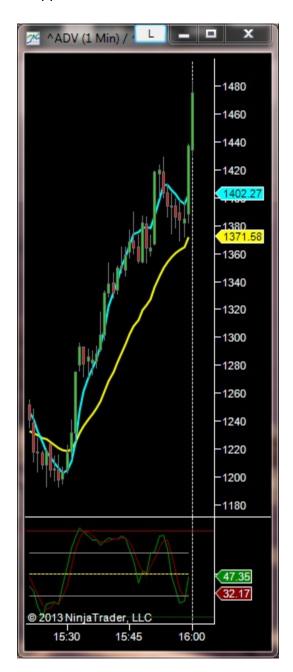

20 Periods Exponential Moving Average of the Close (Gold Line) 9 Periods DEMA of High+Low/2 (Teal Line) Lower Study Stochastic (3, 5)

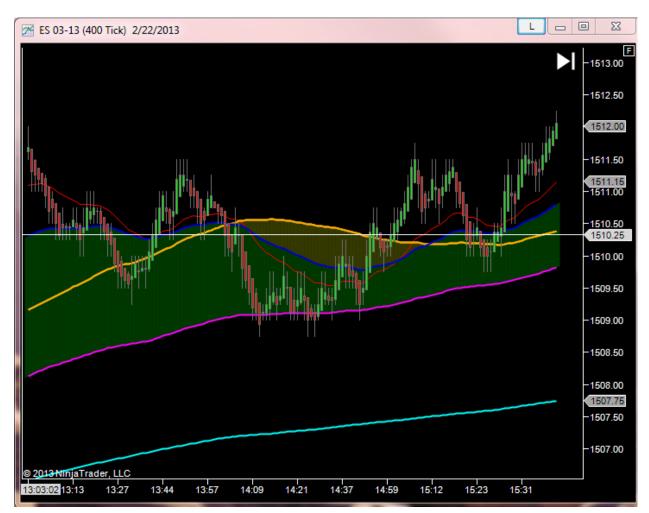

The right chart is a <u>5 day 400 tick Heikin-Ashi</u> chart of the ES showing 24 hours worth of trade data. The 400 tick chart has the following studies applied.

34 Periods Exponential Moving Average of the Close (Red Line)
68 Periods Exponential Moving Average of the Close (Blue Line)
116 Periods Simple Moving Average of the Close (Gold Line)
240 Periods Exponential Moving Average of the Close (Pink Line)
740 Periods Simple Moving Average of the Close (Teal Line)

## APEX Trader DOM

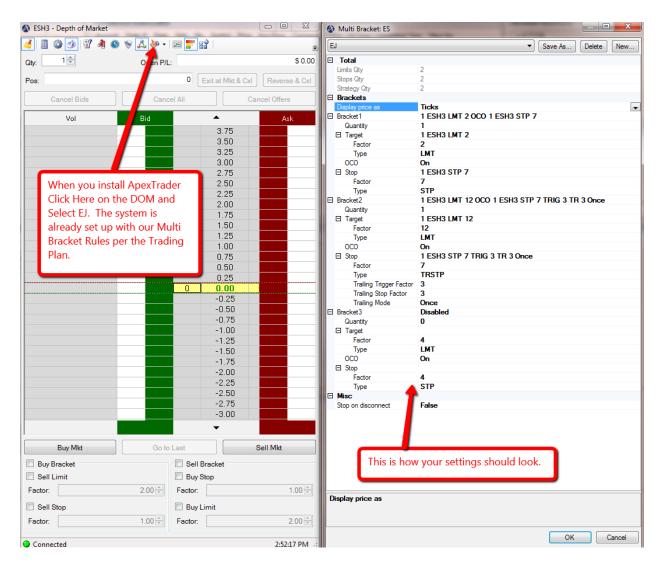

#### <u>Click Here for Larger Image.</u> <u>Click Here for Instructional Video.</u>

As Emini Junkies we employ a Multi Bracket trading strategy with our Basic Trading Plan that has a pre-defined stop loss of (1.75 pts / 7 ticks) with an auto adjustment (Break Even - 1.00 pt / Break Even - 4 ticks) when our 1<sup>st</sup> target (0.50 pt / 2 ticks) is hit. We always trade in multiples of two contracts 2, 4, 6, 8, 10 etc. and take 1/2 of our position off at our 1<sup>st</sup> target and use a -23.6% Fibonacci Extension as our 2<sup>nd</sup> target.

23 Multi Bracket: ES EJ • Save As... Delete New... 🗆 Total 2 Limits Qty 2 Stops Qty 2 Strategy Qty Brackets Display price as Ticks Bracket1 1 ESH3 LMT 2 OCO 1 ESH3 STP 7 Quantity 1 E Target 1 ESH3 LMT 2 Factor 2 Type LMT 000 On 1 ESH3 STP 7 E Stop 7 Factor STP Type 🗆 Bracket2 1 ESH3 LMT 12 OCO 1 ESH3 STP 7 TRIG 3 TR 3 Once Quantity 1 E Target 1 ESH3 LMT 12 Factor 12 Type LMT 000 On E Stop 1 ESH3 STP 7 TRIG 3 TR 3 Once 7 Factor Type TRSTP Trailing Trigger Factor 3 Trailing Stop Factor 3 Trailing Mode Once Bracket3 Disabled Quantity 0 E Target Factor 4 LMT Туре 000 On E Stop Factor 4 STP Type Misc Stop on disconnect False Display price as OK Cancel

How Your Multi Bracket Settings Should Look When Trading 2 Contracts.

х Multi Bracket: ES EJ Ŧ Save As... Delete New... Total Limits Qtv 4 4 Stops Qty Strategy Qty 4 Brackets Display price as Ticks Bracket1 2 ESH3 LMT 2 OCO 2 ESH3 STP 7 Quantity 2 E Target 2 ESH3 LMT 2 Factor 2 LMT Type 000 On E Stop 2 ESH3 STP 7 Factor 7 STP Туре Bracket2 2 ESH3 LMT 12 OCO 2 ESH3 STP 7 TRIG 3 TR 3 Once Quantity 2 2 ESH3 LMT 12 E Target Factor 12 Type LMT 000 On • Stop 2 ESH3 STP 7 TRIG 3 TR 3 Once Factor 7 Type TRSTP Trailing Trigger Factor 3 Trailing Stop Factor 3 Trailing Mode Once Disabled E Bracket3 Quantity 0 E Target Factor 4 LMT Туре 000 On E Stop 4 Factor STP Type Misc False Stop on disconnect 000 If On then One Cancels Other, if Off then when one order of the bracket is filled the other order will not be cancelled. OK Cancel

Here is How Your Multi Bracket Settings Should Look Trading 4 Contracts.

Anytime we start trading with more than 2 contracts we can employ a strategy to capture a larger portion of the move. We call this having a runner. Let us use an example where we are trading 4 contracts...

To use the runner strategy we would still take 1/2 of our position off at 2 ticks and adjust our stop to break even - 4 ticks. However, instead of taking the remaining 2 contracts off at the -23.6% Fibonacci Extension we only take 1/2 of the remaining position off (1 contract) and move our stop to break even. We then trail the final 1/2 position (1 contract) 1 tick below the most recent active low when trading long or 1 tick above the most recent active high when trading short. I will do a full discussion on active highs and active lows when discussing price action - swing highs/swing lows later in the manual. Here is How Your Multi Bracket Settings Should Look When Trading 4 Contracts With A Runner.

| Multi Bracket: ES     Save As Delete New |                                          |                                                 |
|------------------------------------------|------------------------------------------|-------------------------------------------------|
| E                                        | J 4                                      | Save As     Delete     New                      |
| Ξ                                        | Total                                    |                                                 |
|                                          | Limits Qty                               | 4                                               |
|                                          | Stops Qty                                | 4                                               |
|                                          | Strategy Qty                             | 4                                               |
| Ξ                                        | Brackets                                 |                                                 |
|                                          | Display price as                         | Ticks                                           |
| Ξ                                        | Bracket1                                 | 2 ESH3 LMT 2 OCO 2 ESH3 STP 7                   |
|                                          | Quantity                                 | 2                                               |
|                                          | Target                                   | 2 ESH3 LMT 2                                    |
|                                          | Factor                                   | 2                                               |
|                                          | Туре                                     | LMT                                             |
|                                          | 000                                      | On                                              |
|                                          | ⊟ Stop                                   | 2 ESH3 STP 7                                    |
|                                          | Factor                                   | 7                                               |
|                                          | Туре                                     | STP                                             |
| Ξ                                        | Bracket2                                 | 1 ESH3 LMT 12 OCO 1 ESH3 STP 7 TRIG 3 TR 3 Once |
|                                          | Quantity                                 | 1                                               |
|                                          | I Target                                 | 1 ESH3 LMT 12                                   |
|                                          | Factor                                   | 12                                              |
|                                          | Туре                                     | INT                                             |
|                                          | 000                                      | On                                              |
|                                          | ⊟ Stop                                   | 1 ESH3 STP 7 TRIG 3 TR 3 Once                   |
|                                          | Factor                                   | 7                                               |
|                                          | Туре                                     | TRSTP                                           |
|                                          | Trailing Trigger Factor                  | 3                                               |
|                                          | Trailing Stop Factor                     | 3                                               |
|                                          | Trailing Mode                            | Once                                            |
|                                          | Bracket3                                 | 1 ESH3 LMT 16 OCO 1 ESH3 STP 7 TRIG 3 TR 3 Once |
| _                                        | Quantity                                 | 1                                               |
|                                          | Target                                   | 1 ESH3 LMT 16                                   |
|                                          | Factor                                   | 16                                              |
|                                          | Туре                                     | LMT                                             |
|                                          | OCO                                      | On                                              |
|                                          | ⊟ Stop                                   | 1 ESH3 STP 7 TRIG 3 TR 3 Once                   |
|                                          | Factor                                   | 7                                               |
|                                          | Туре                                     | TRSTP                                           |
|                                          | Trailing Trigger Factor                  | 3                                               |
|                                          | Trailing Stop Factor                     | 3                                               |
|                                          | Trailing Mode                            | Once                                            |
|                                          | Misc                                     | 0100                                            |
| _                                        | Stop on disconnect                       | False                                           |
| -                                        |                                          |                                                 |
|                                          | actor<br>Historia tiska, paista ar oursa |                                                 |
| Ini                                      | tial Stop in ticks, points or curre      | псу.                                            |
|                                          |                                          | OK Cancel                                       |
|                                          |                                          |                                                 |

The above example was showing you how to set up a live account with Apex Trader the simulation account is set up the same way. Each broker has a slightly different DOM but the multi bracket setups are pretty similar.

Here is a <u>link to all of the training videos</u> for Apex that includes both Apex Trader and Ninja Trader for Apex. Remember, if you are trying to setup the basic trading plan for 2 contracts there is already a template ready for you in the DOM that was explained in this <u>video</u>.